## **Interface description of**

# **CHB-C-N Telnet Communication Function Block for Siemens TIA**

Function-block is free to use. No liability for any mistakes!

Tested and approved with Siematic S7-1200 Fw 4.2

TIA Version 14

The CHB-C-B function block function provides the option to control the Festo Checkbox via Telnet communication.

It is stored in a full functional example project. All necessary software elements are stored in the folders "0001\_CHB-C-B\_Control".

To use the CHB function block in an existing TIA project, you can copy the folder "0001\_CHB-C-N\_Control" into your project via Drag and Drop.

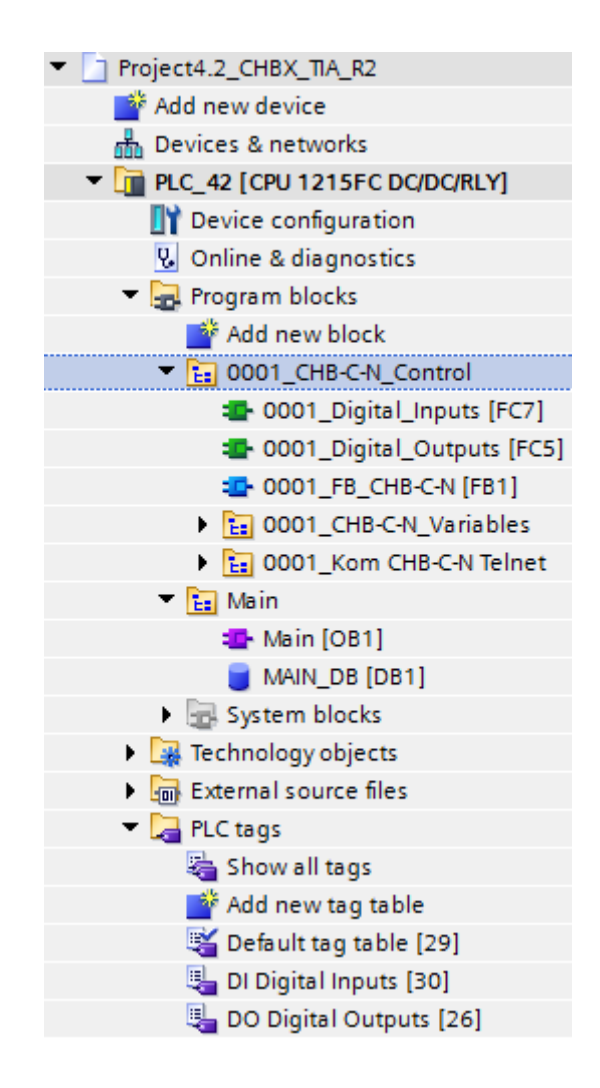

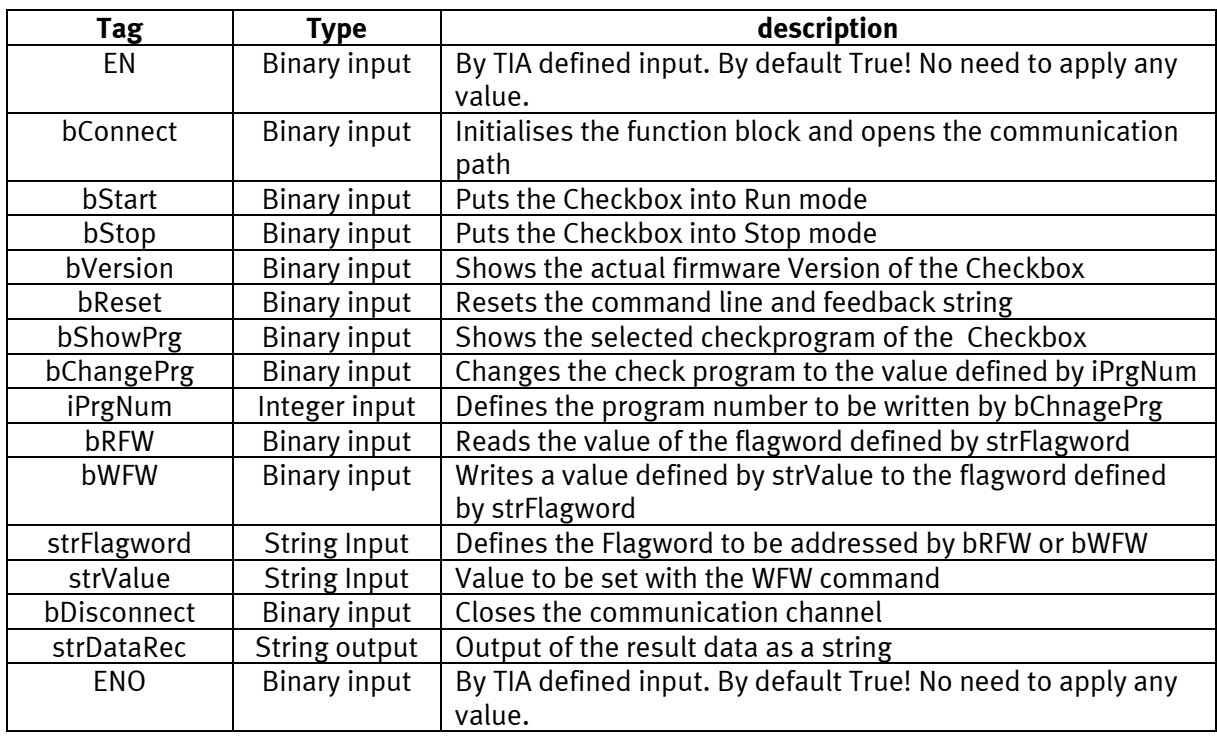

The function block is equipped with the following interface signals:

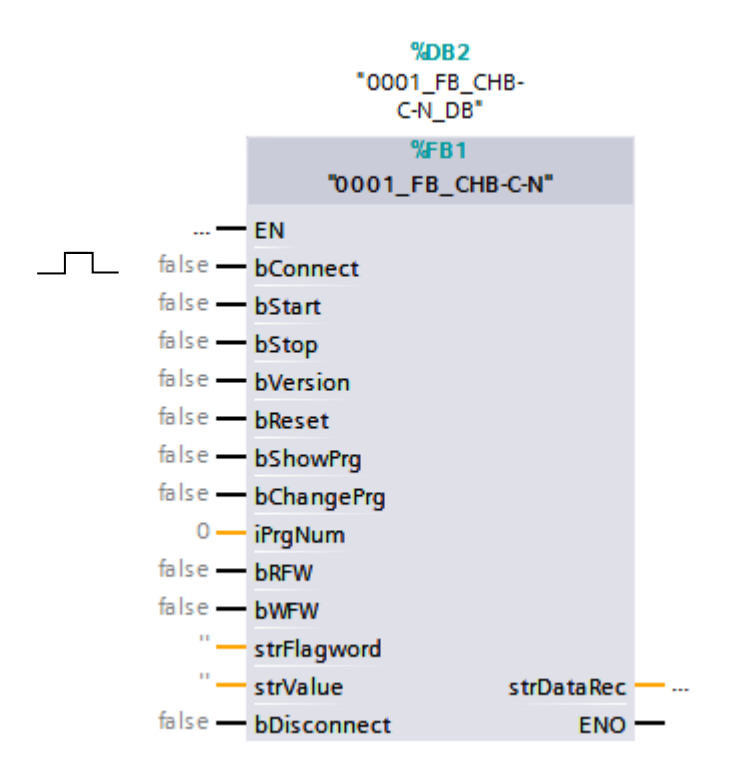

#### **Important Note!**

The binary signals are triggered with the rising edge. The function block is **busy** as long as any binary input stays HIGH.

Data can only be transmitted, when the Checkbox is in STOP mode! Otherwise there will be an Error message at result output "strDataRec".

## **Remark**:

The online change of communication parameters, like IP address, will cause Errors in communication.

Remedy by download PLC program and reset PLC.

### **Requirements and Preparations**

IP address range of PLC and Checkbox CHB-C-N must fit together.

The IP address of the Checkbox can be adjusted using the FestoFieldDeviceTool. This is available at [www.festo.com/sp](https://www.festo.com/sp).

Example:

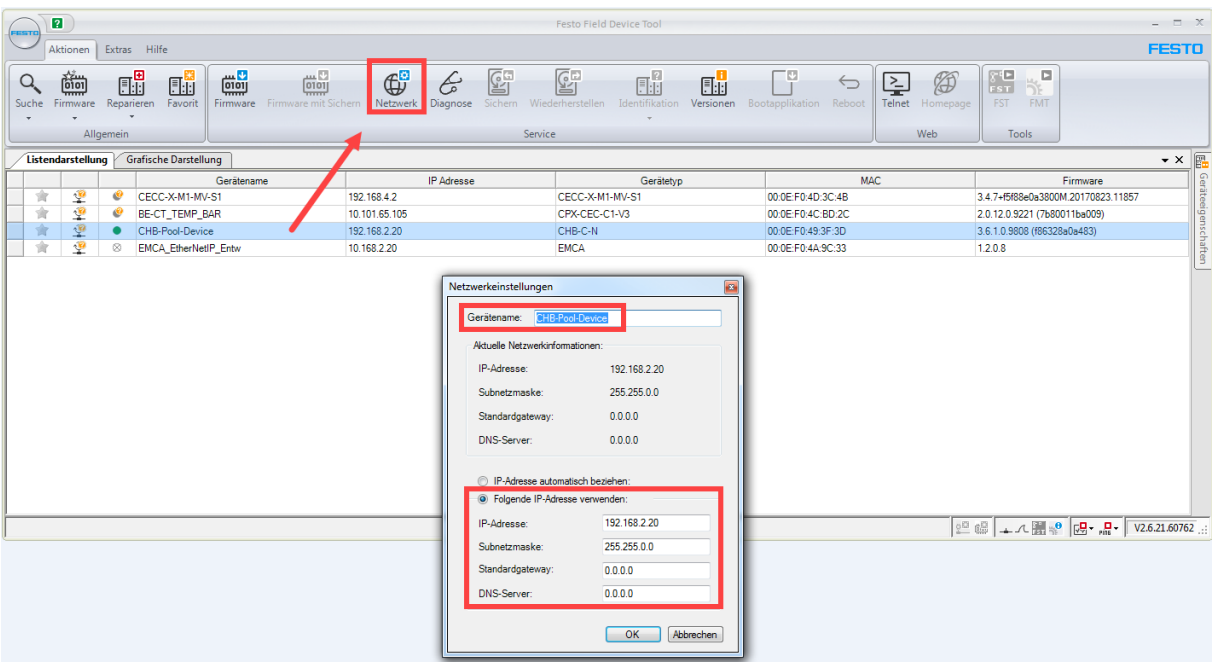

Search for the device and mark it. Then press on "Network". Following you can change Checkbox settings in the editing window.

Required settings of system parameters of the Checkbox by software CheckKon. Use version 4.3 or higher. This is available at [www.festo.com/sp](https://www.festo.com/sp).

Establish connection and access system parameter window:

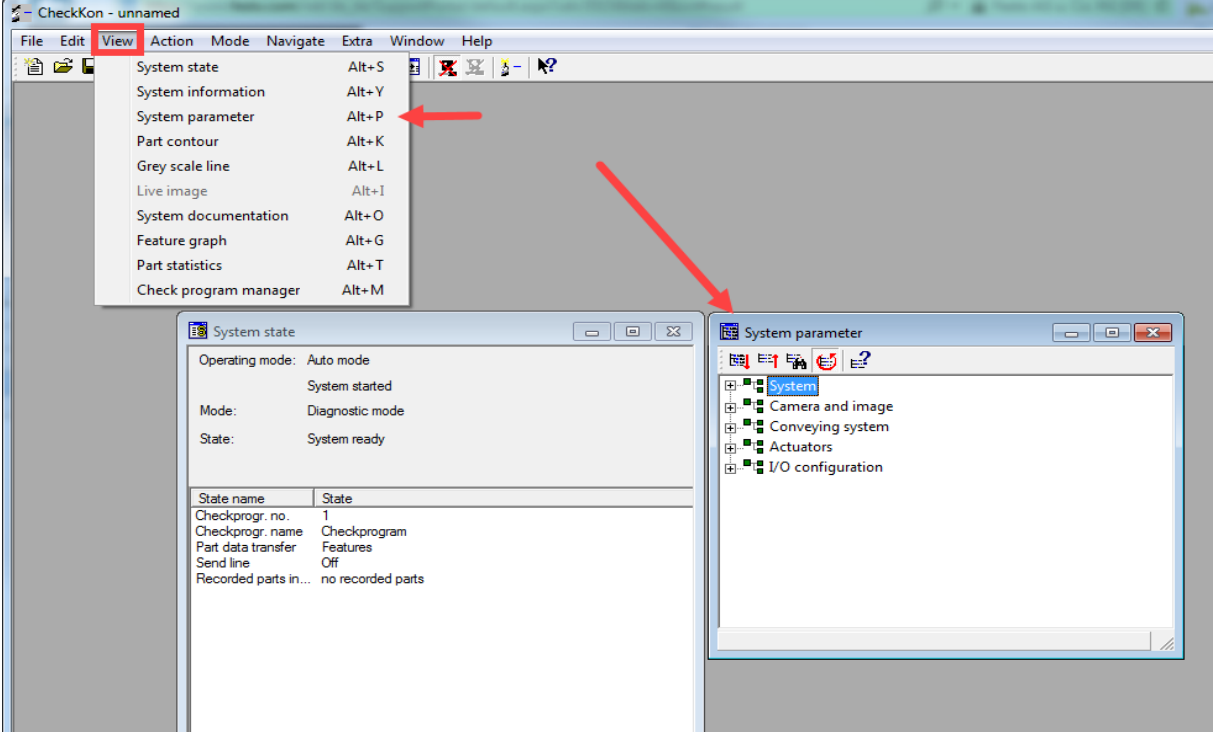

Two important settings are necessary for a successful communication. "Telnet server = on (general operation)" and "Select check program by = CheckKon/Telnet".

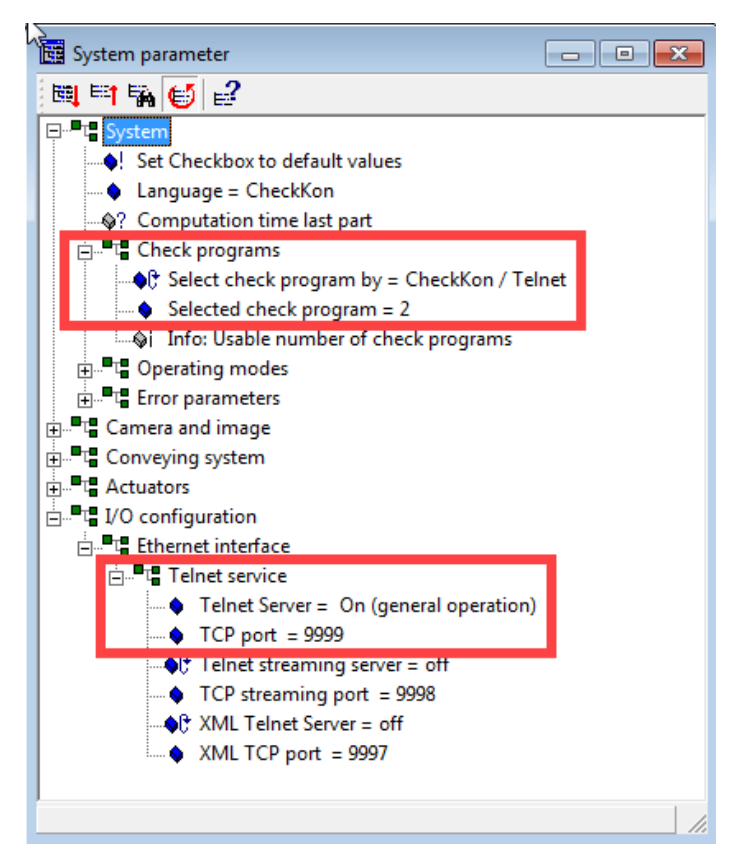

## **Siemens PLC**

Edit the IP address for the Checkbox in the communication block:

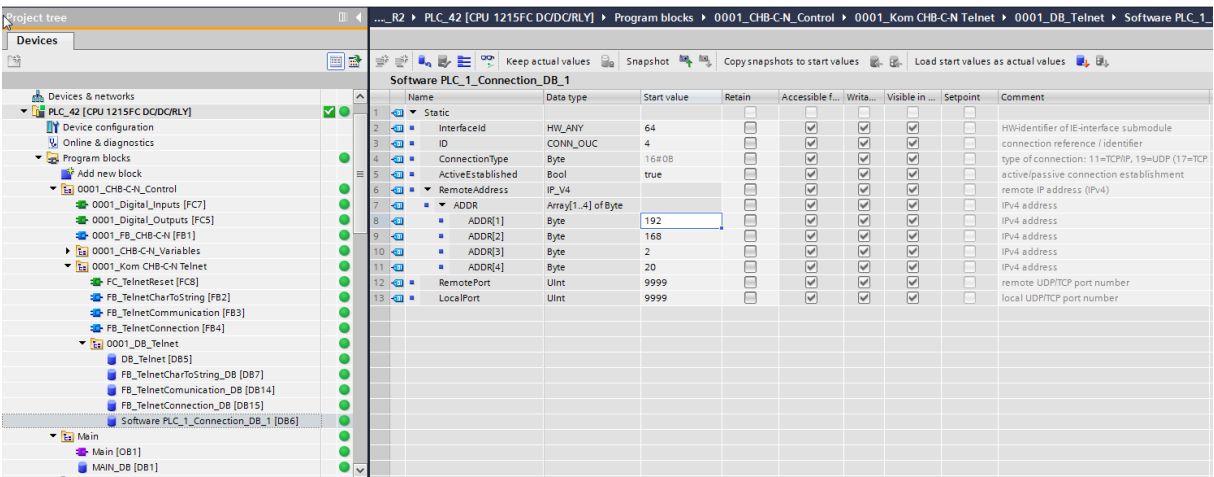

Detailed view:

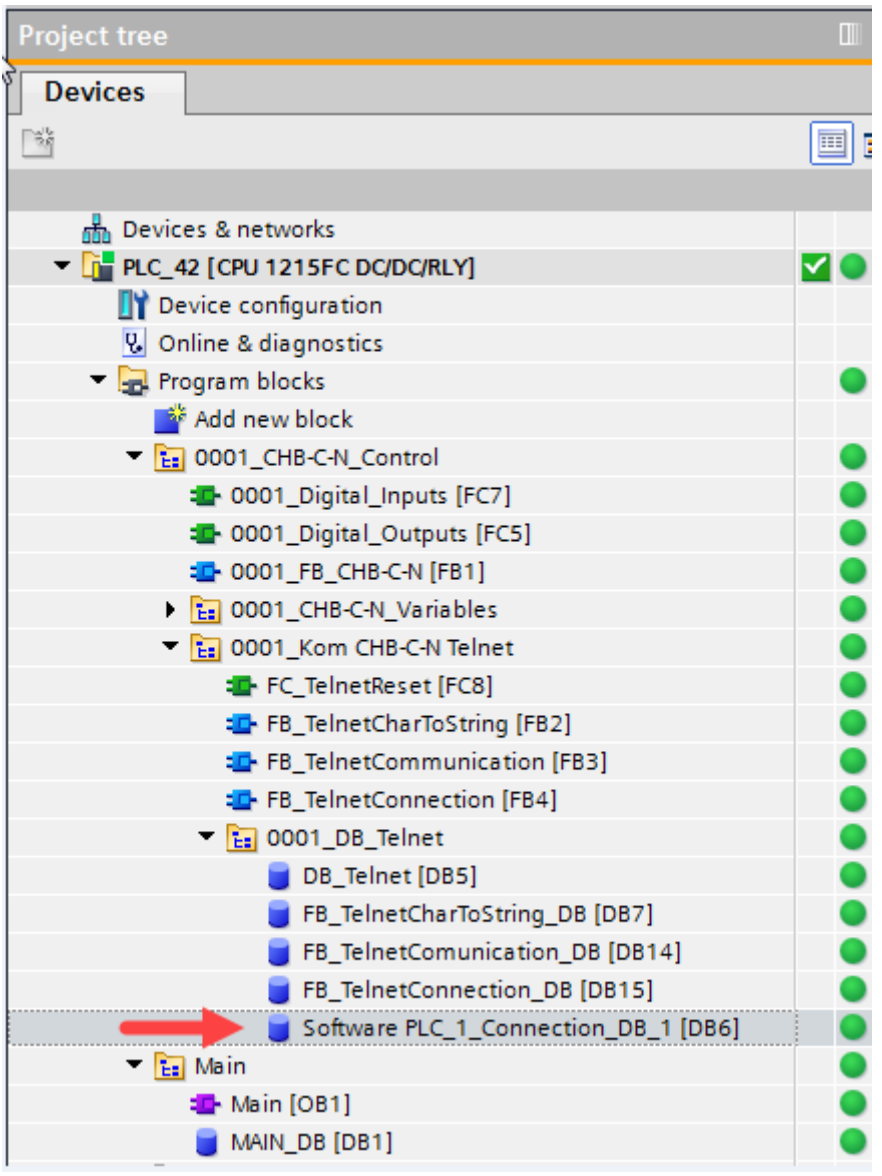

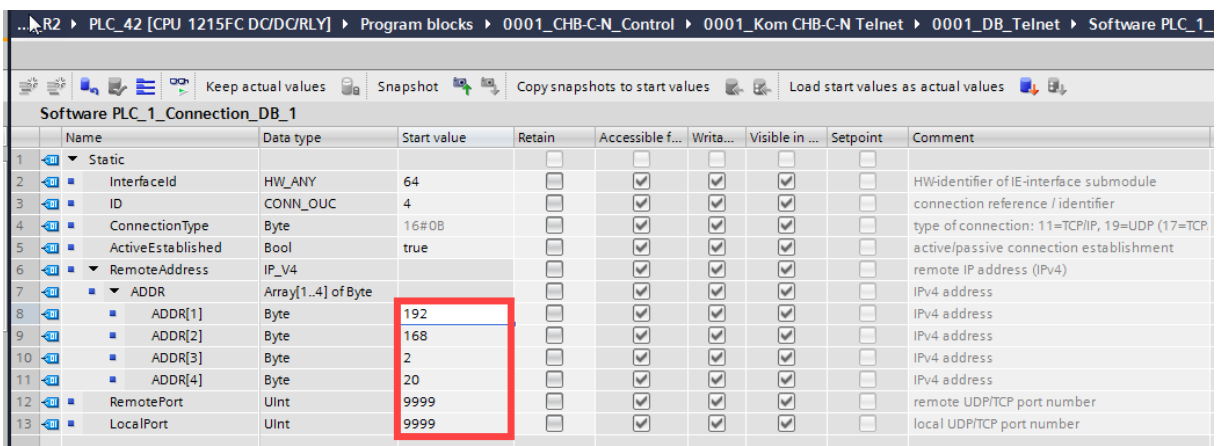

After all settings are finished the communication can be established.

# **Table of most common Checkbox flagwords**

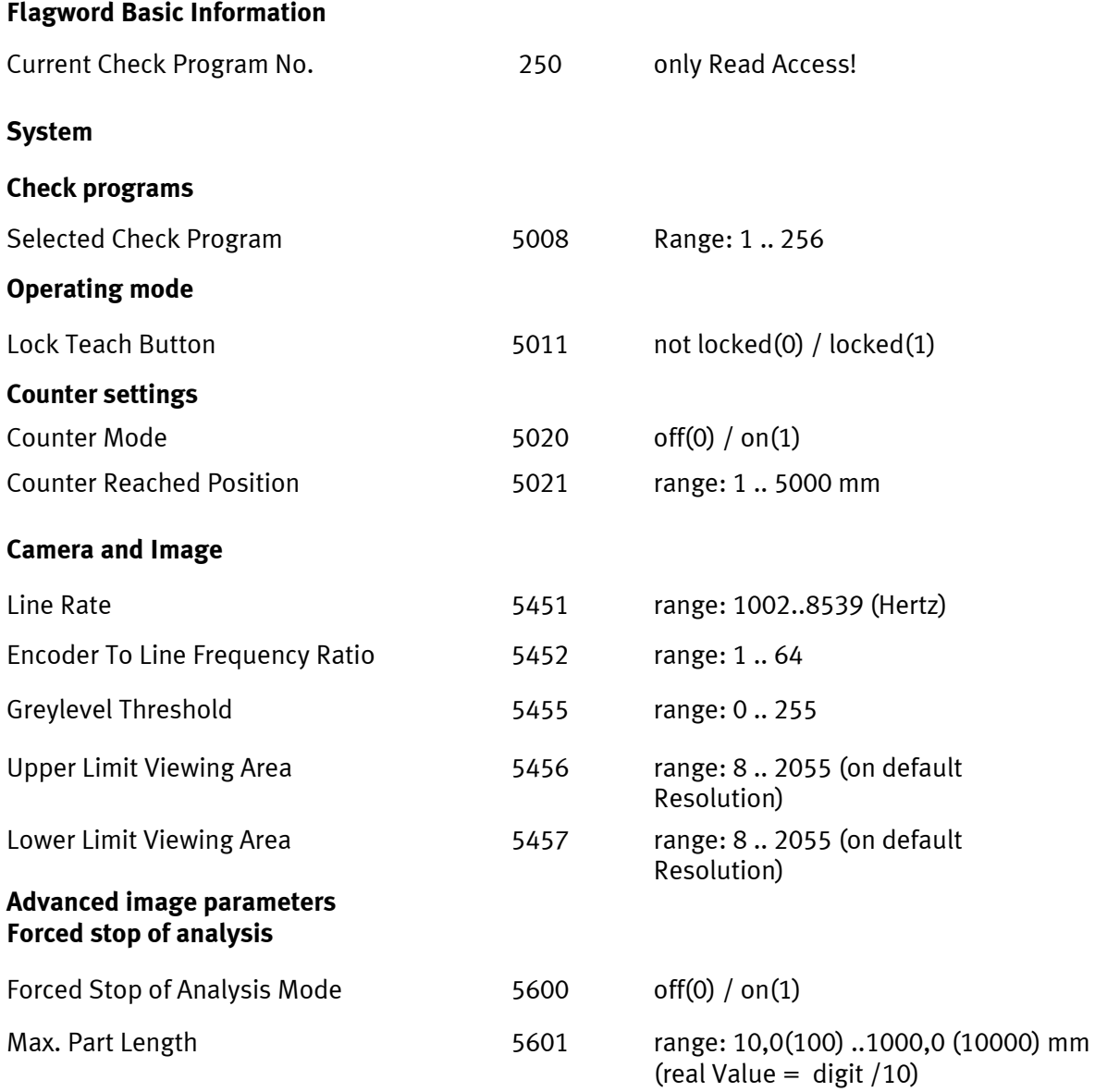

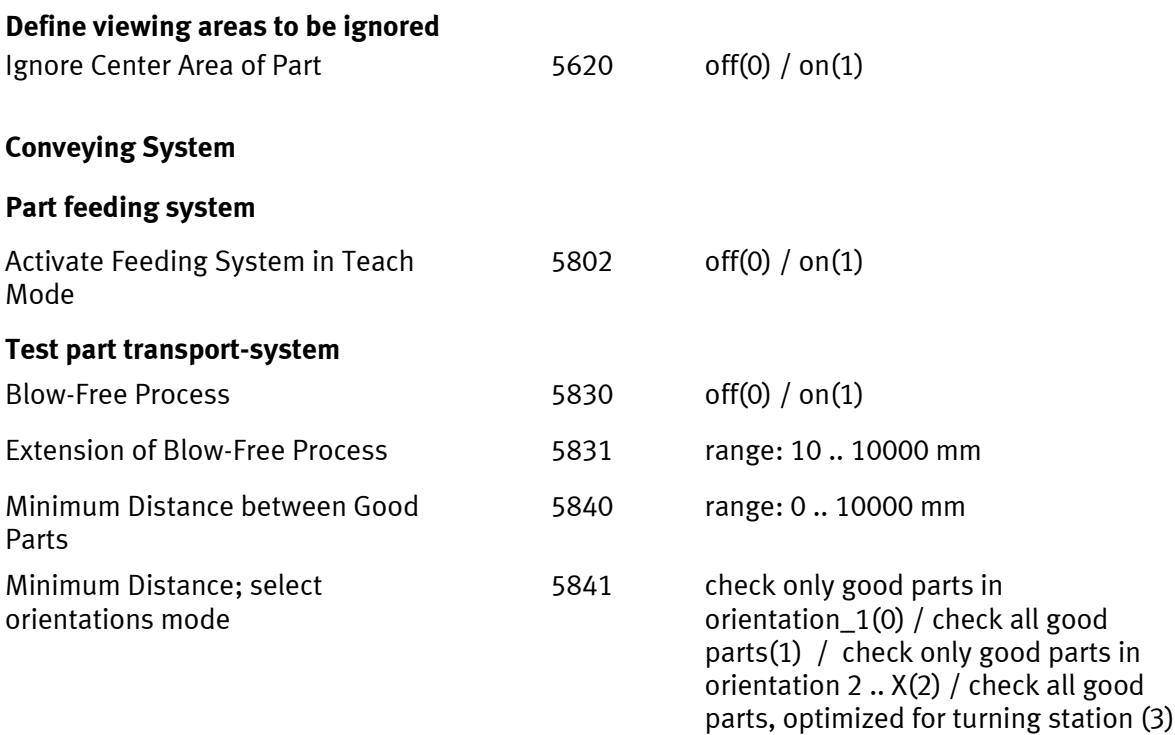

## **Actuators**

### **Correlation between check results and actuator number**

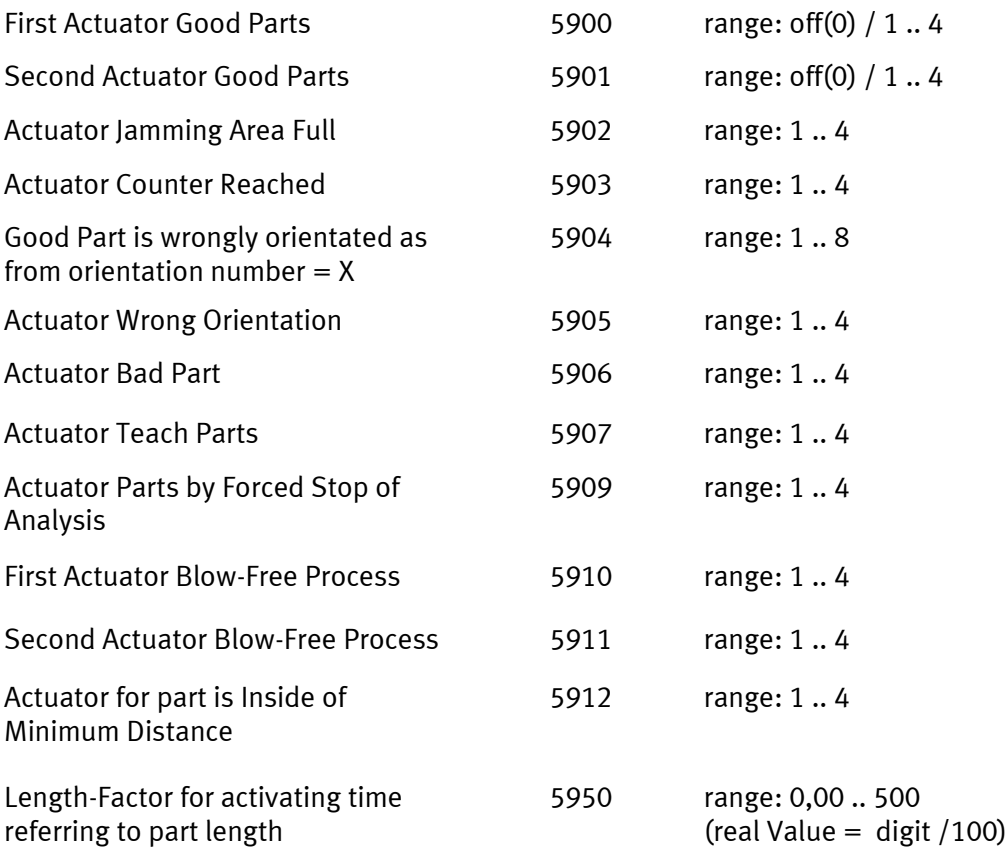

## **For more flagword numbers please contact Festo service.**